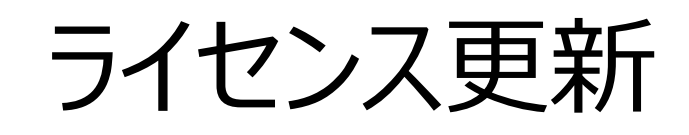

# 手順書

株式会社スマートエナジー研究所

2023/10/19

ご注意

・本資料の一部または全部を無断複製、無断転載等することは禁じます。

・本資料の内容は予告なく変更することがあります。

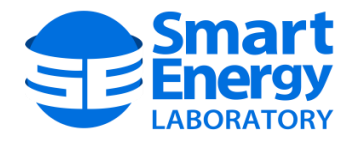

#### 更新履歴

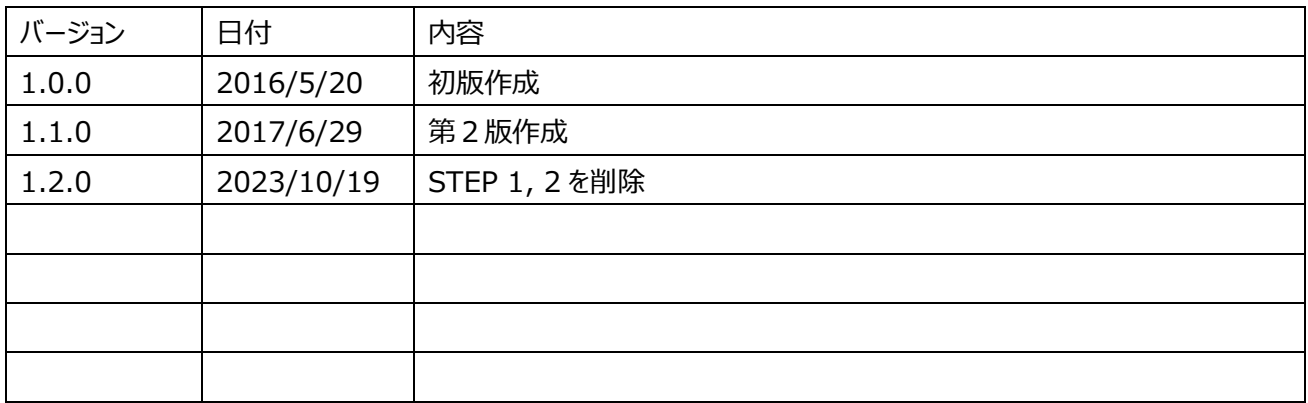

## 目次

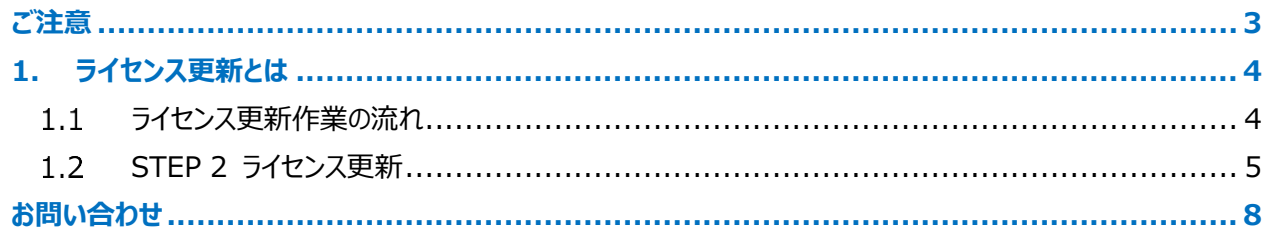

#### <span id="page-3-0"></span>**ご注意**

- 本書の内容の一部または全部を無断で複製/転記することを禁止します。
- 本書の内容は予告なく変更される場合があります。
- 本書の著作権は、株式会社スマートエナジー研究所が保有しています。
- 本製品は日本国内での使用を前提に製造されております。日本国外での使用による結果について弊社は一 切の責任を負いません。また、本製品について海外での保守、サポートは行っておりません。

- CodeMeter は、Wibu-Systems, Ag の登録商標です。
- そのほか、本書に転載されている商品名/社名などは、一般に各社の商標ならびに登録商標です。本文中に おける®および™は省略させていただきました。

#### <span id="page-4-0"></span>**1. ライセンス更新とは**

弊社製品は USB ドングル認証による起動制限が施されています。この USB ドングルは起動可能な製品のバージョ ン制限も実施しており、最新版の製品を利用するためには、USB ドングル内部のライセンス情報を書き換える必要があ ります。これがライセンス更新の作業です。

ライセンス更新は弊社から送付されるライセンス更新ファイルを USB ドングルに書き込むだけで可能であり、ユーザー のお手元にある USB ドングルを弊社に返送していただく必要はありません。

#### <span id="page-4-1"></span> $1.1$ ライセンス更新作業の流れ

ライセンス更新作業は図 1.1-1 の流れで実施されます。本手順書にて解説するのは図中 STEP 2 の作業になり ます。

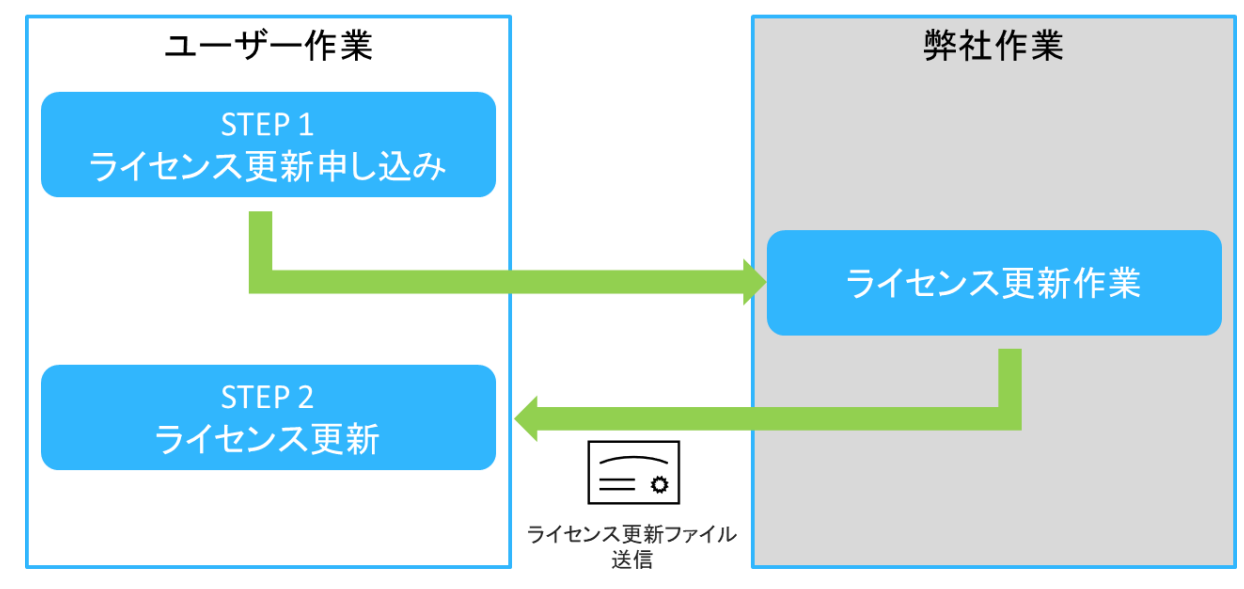

図 1.1-1 ライセンス更新作業

Copyright © Smart Energy Laboratory Co., Ltd. All Rights Reserved.

#### <span id="page-5-0"></span> $1.2$ STEP 2 ライセンス更新

① 弊社より送付いたしました、「ラインセンス更新ファイル」を用意してください。(ファイル名の形式は「xxxxxxx.WibuCmRaU」となります。x-xxxxxxx は USB ドングルのシリアルナンバーとなります。)

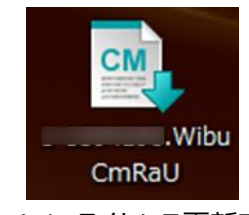

図 1.4-1 ライセンス更新ファイル

- ② ライセンスを更新する USB ドングルを PC に接続してください。なお、「ライセンス更新ファイル」で更新可能な USB ドングルは、「ライセンス要求ファイル」を保存したものと同一でなければなりません。異なるシリアルナンバー の USB ドングルは更新できません。
- ③ 「スタート」→「すべてのプログラム」→「CodeMeter」→「CodeMeter Control Center」から「コードメータコ ントロールセンター」を起動してください(図 1.4-2)。

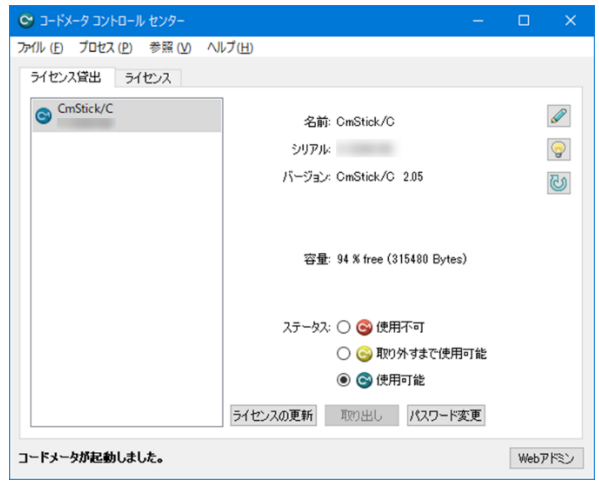

図 1.4-2 コードメータコントロールセンター

④ 「ライセンス」タブを選択し、更新する USB ドングル(画面では「CmStick/B」と表記)を選択、「ライセンスの 更新」ボタンをクリックしてください(図 1.4-3)。

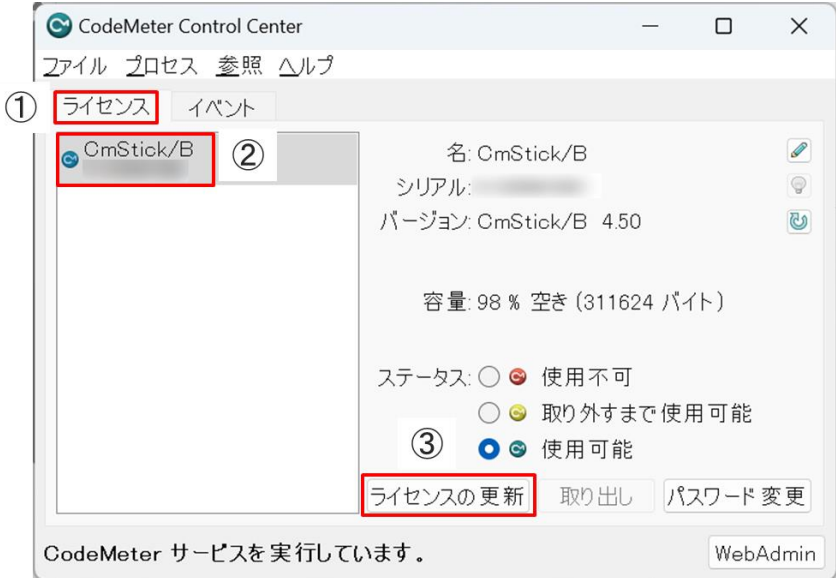

図 1.4-3 「ライセンスの更新」ボタン押下

⑤ 希望するアクションを選択する画面で、「ライセンス更新ファイルのインポート」を選択し、「次へ」ボタンをクリックし ます(図 1.4-4)。

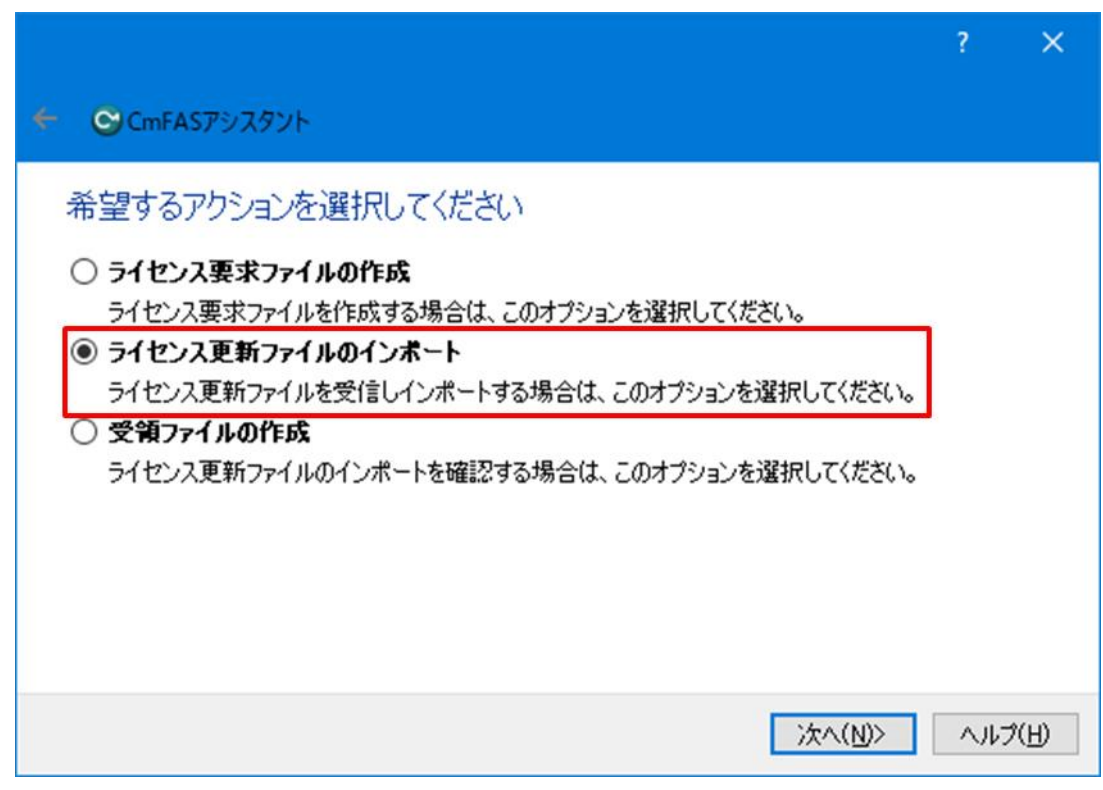

図 1.4-4 「ライセンス更新ファイルのインポート」

6

Copyright © Smart Energy Laboratory Co., Ltd. All Rights Reserved.

⑥ インポートする「ライセンス更新ファイル」を指定し、「確定」ボタンをクリックしてください(図 1.4-5)。

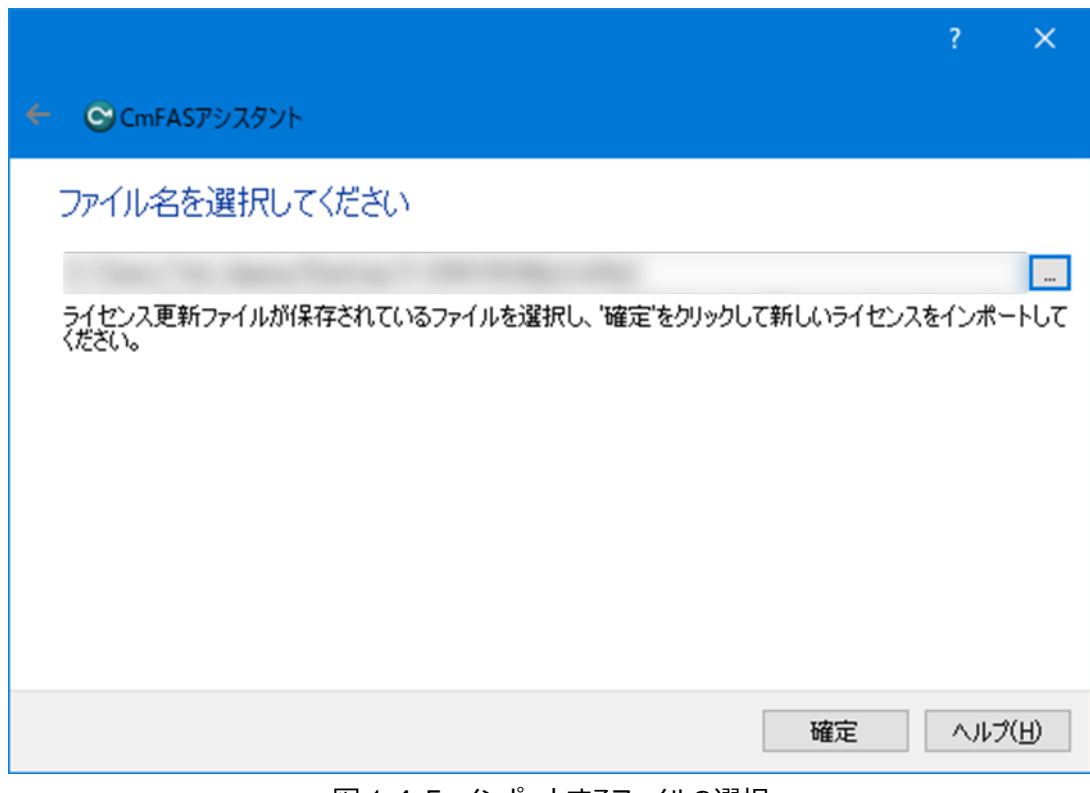

図 1.4-5 インポートするファイルの選択

⑦ ライセンスの更新が完了すると図 1.4-6 のメッセージが表示されます。 なお、USB ドングルのライセンス更新は、1 つの「ライセンス更新ファイル」につき、1 回のみ有効です。

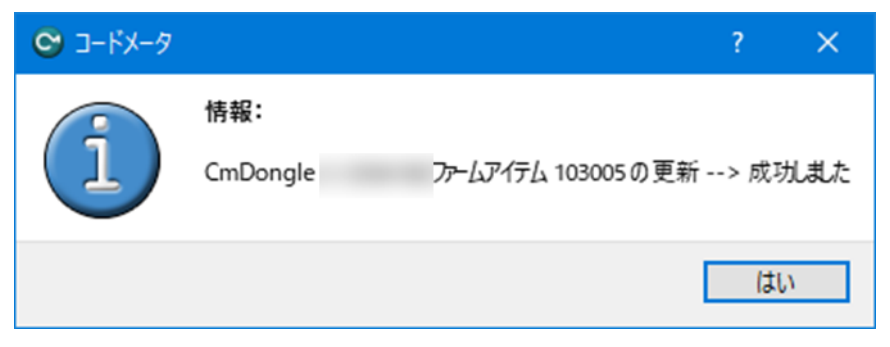

図 1.4-6 更新の完了

### <span id="page-8-0"></span>**お問い合わせ**

お問い合わせは下記弊社 Web ページの URL よりお願いいたします。 (お問い合わせ方法は変更になる可能性があります。) https://www.smartenergy.co.jp/contact.html

株式会社 スマートエナジー研究所

〒222-0033 横浜市港北区新横浜 2-12-1 新横浜光伸ビル 5F TEL : 045-620-0330 FAX : 045-620-0378

### 8

Copyright © Smart Energy Laboratory Co., Ltd. All Rights Reserved.